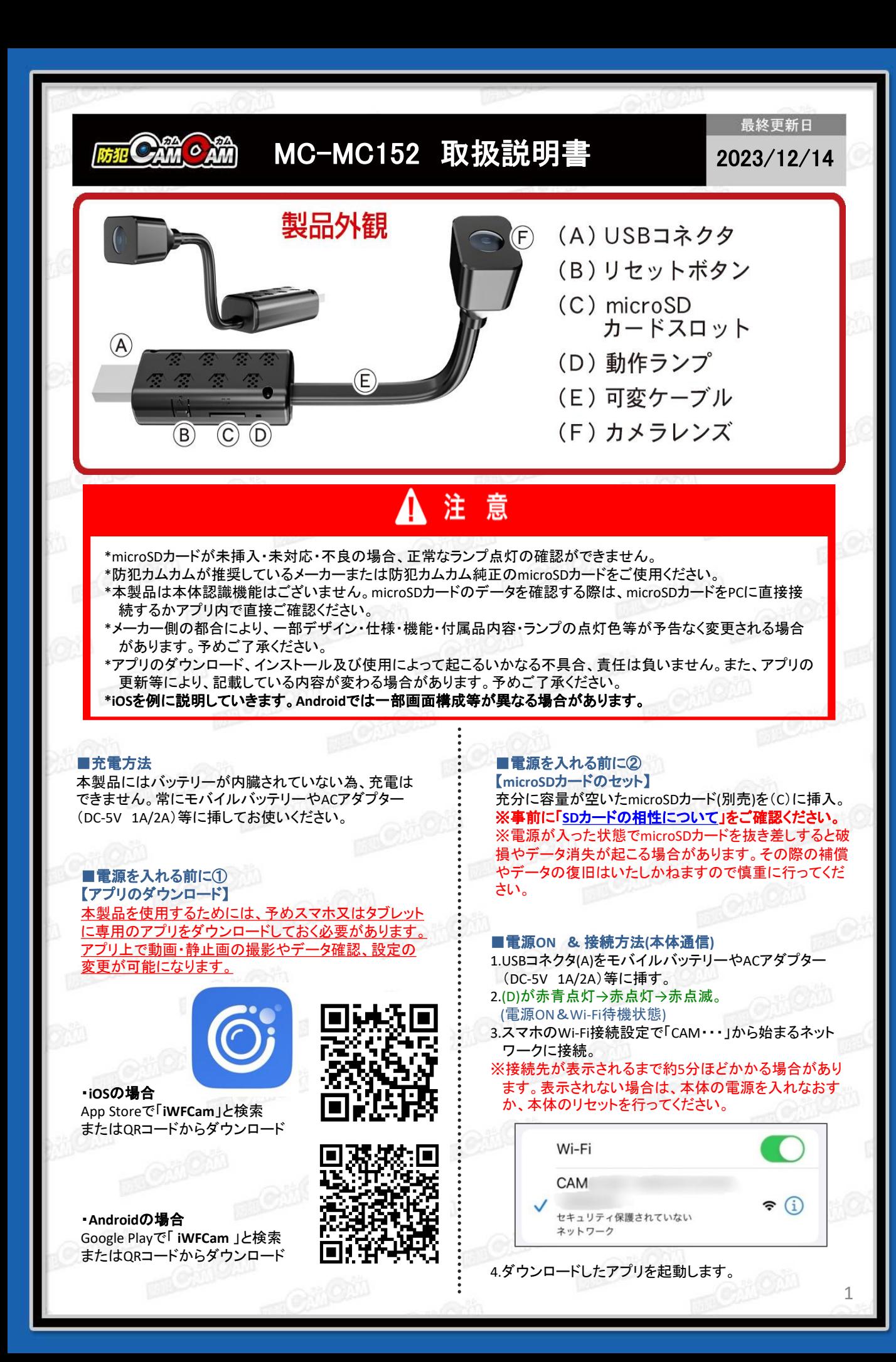

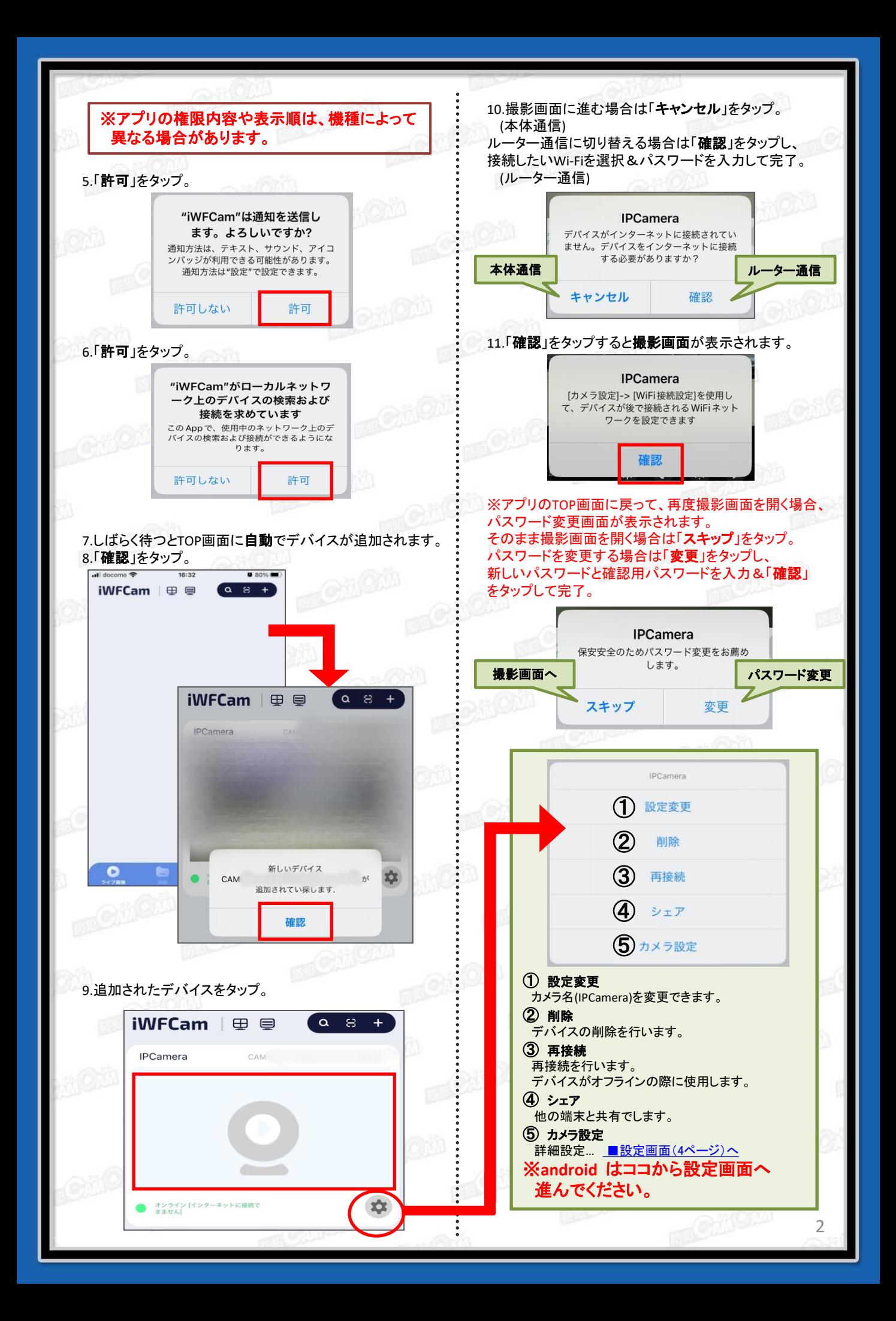

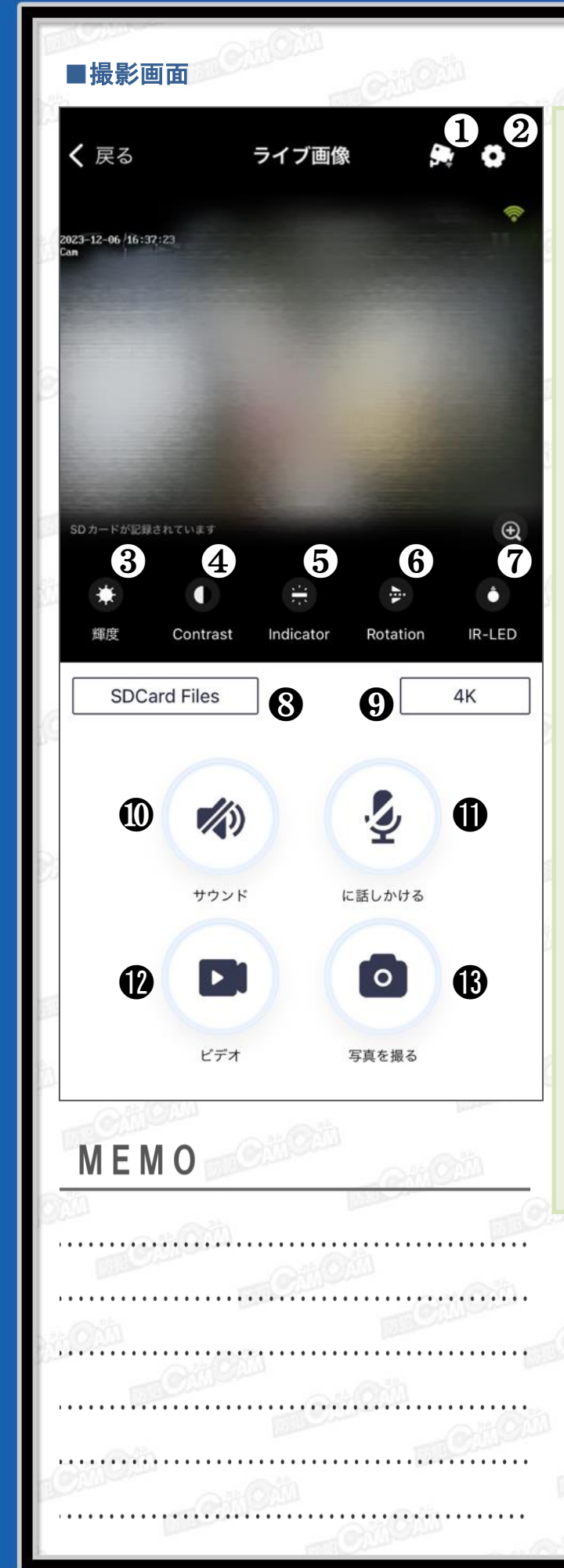

### ①**Wi-Fi**設定**(**ルーター通信**)**

遠方から遠隔操作をする際に使用します。 接続したいWi-Fiを選択し、パスワードを入力して完了。 ※接続完了までに数分かかる場合があります。 ※接続完了後は、スマホのWi-Fi接続画面の 「CAM・・・」から始まるネットワークは表示されません。

②詳細設定 **…** [■設定画面\(](http://bouhan-camcam.com/pdf/sd_aisyou.pdf)4ページ)へ ※**android**は表示されません。**2**ページ『⑤カメラ 設定』から設定画面へ進んでください。

### ③輝度

④コントラスト

⑤動作ランプ ON/OFF ※動作ランプをOFFにすると動作の状態が分かりづらく なり ます。OFFの状態でも電源が入っている場合が ありますので、 接続状況等をご確認ください。

#### ⑥上下反転

⑦赤外線 ON/OFF

⑧**SD**カード micro SDカードに保存された動画を確認

⑨画質設定**(**手動録画時) 4K→960×540P 2K/1080p/720p→640×360P

⑩スピーカー ON/OFF 手動録画の場合は任意でON/OFFの設定が必要です。 OFFのまま手動録画をすると音声は入りません。

⑪使用しません

⑫手動動画撮影 開始/停止 ※画面を閉じると録画は停止します。

⑬手動写真撮影 1タップで1枚撮影されます。

■電源OFF 1.電源ON中に本製品をコンセントから外す。 2.動作ランプ(D)が消灯。 (電源OFF)

■リセット(初期化) 電源が入っている状態で(B)を約5秒長押し。 (D)が赤・青交互に点滅。 (リセット完了) ※不具合がある場合やパスワードが分からなくなった 際に使用します。 ※初期化されるまで数分かかる場合があります。 ※ルーター通信も解除されます。

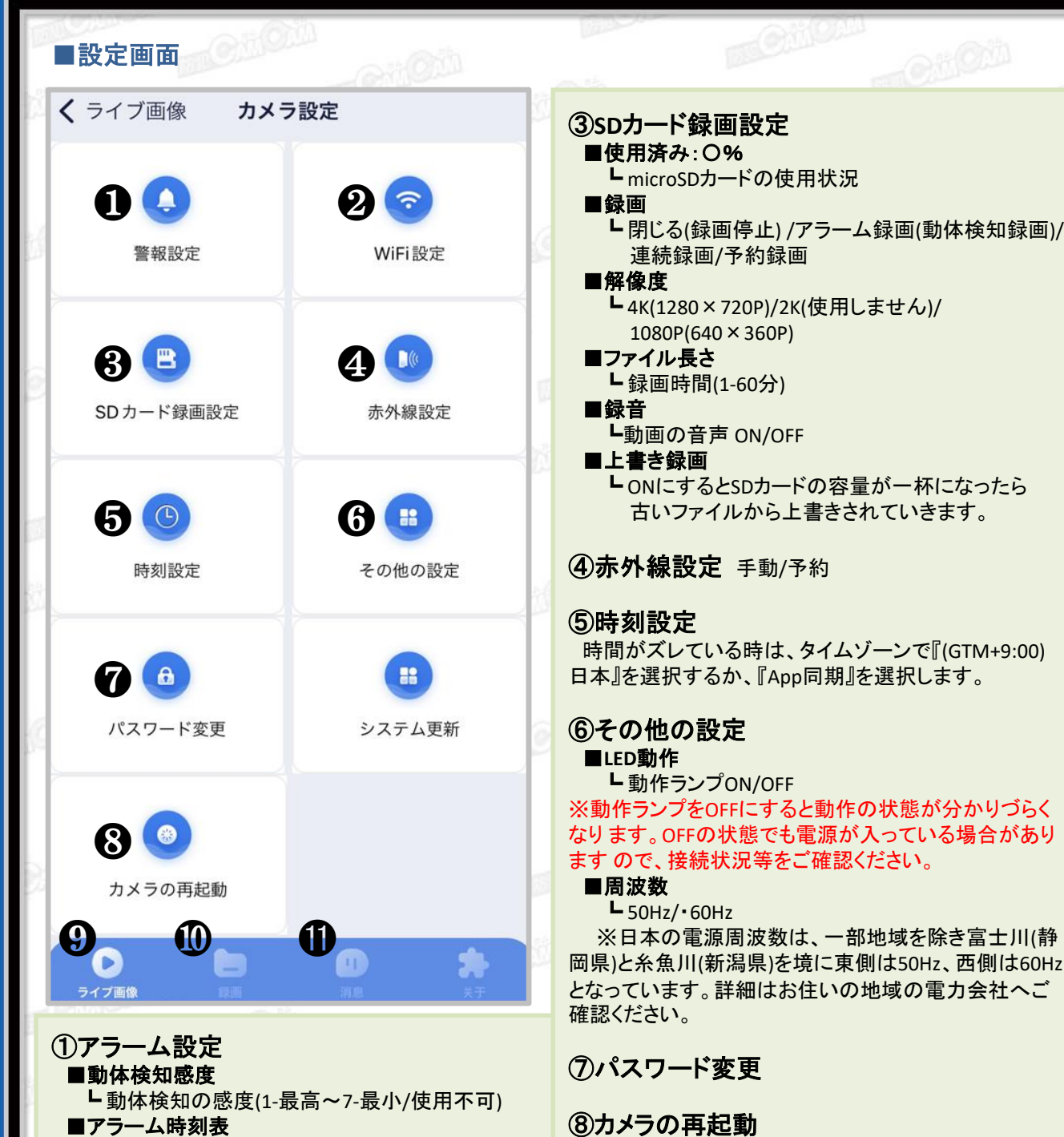

┗ アラーム通知をする時間帯の設定

■音声通知 使用しません。

## ■アラーム間隔

- ┗ アラーム通知の間隔(30-240秒) ■コンテンツのプッシュ
- ┗ 検知した際の保存方法
- (写真/短い動画/音声付きの短い動画)
- ■プッシュ通知 ON/OFF

# ■画面表示 ON/OFF

# ②**Wi-Fi**設定**(**ルーター通信**)**

遠方から遠隔操作をする際に使用します。 接続したいWi-Fiを選択し、パスワードを入力して完了。 ※接続完了までに数分かかる場合があります。 ※接続完了後は、スマホのWi-Fi接続画面の 「CAM・・・」から始まるネットワークは表示されません。

## ⑨ライブ画像 アプリのTOP画面に戻ります。

### ⑩録画

- 撮影した写真・動画を確認できます。
- ┗ ローカル…手動撮影したデータ
- ┗ Camera…microSDカードに保存されたデータ

## ⑪動体検知通知

動体検知した際の写真/動画を確認できます。

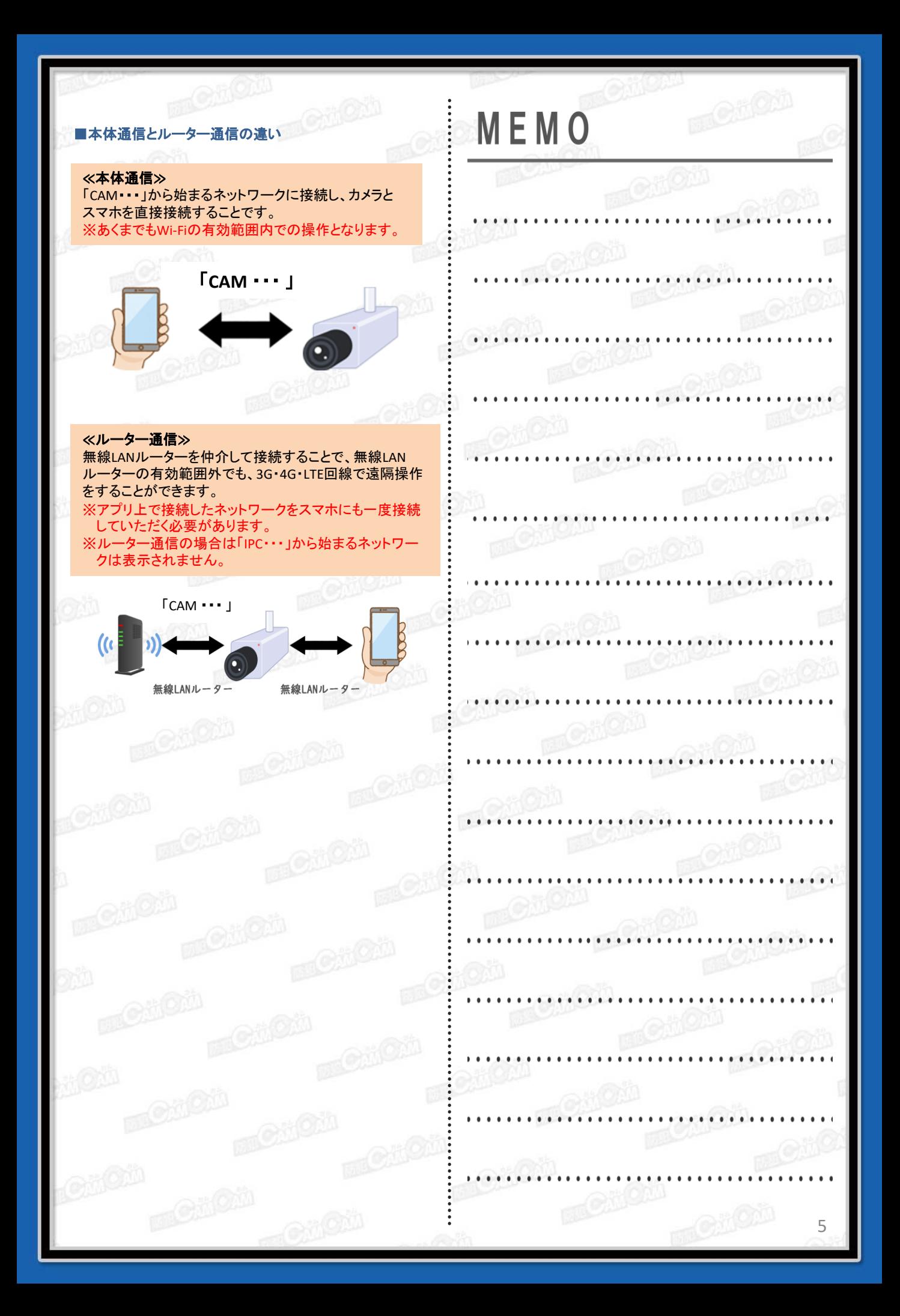